## TP-4S パラメータクリア手順

TP-4S のパラメータクリアを行います ※本作業を行うと、通信設定等の内部設定がクリアされます。本作業後、必要な設定を 再度行って頂く必要があります

① 電源が切れている状態で、 **プリット前面の FEED キーと PAUSE キーを押しながら電源を入れます** 2 FED キーを 5 回押し、PAUSE キーを 1 回押します 3 FEED キーを 2 回押し、PAUSE キーを 1 回押します <sup>④</sup>FEED キーを 1 回押し、PAUSE キーを 1 回押します (「JA タイプ」を選択します) システムモード VO.O <5>RAM CLEAR

パラメータクリア JA タイプ

※ 進行状況が'クリア中'で表記され、完了すると'クリア完了'と表示されます

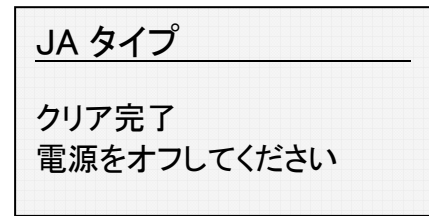

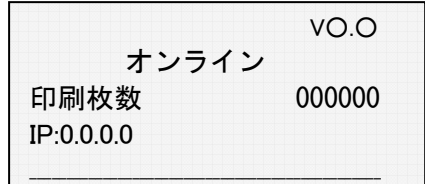

⑤ 電源を入れ直します